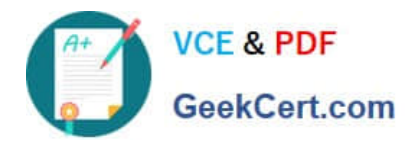

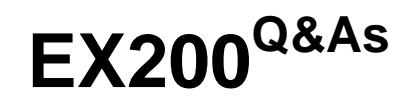

# Red Hat Certified System Administrator - RHCSA

# **Pass home EX200 Exam with 100% Guarantee**

Free Download Real Questions & Answers **PDF** and **VCE** file from:

**https://www.geekcert.com/ex200.html**

100% Passing Guarantee 100% Money Back Assurance

Following Questions and Answers are all new published by home Official Exam Center

**C** Instant Download After Purchase **83 100% Money Back Guarantee** 

- 365 Days Free Update
- 800,000+ Satisfied Customers

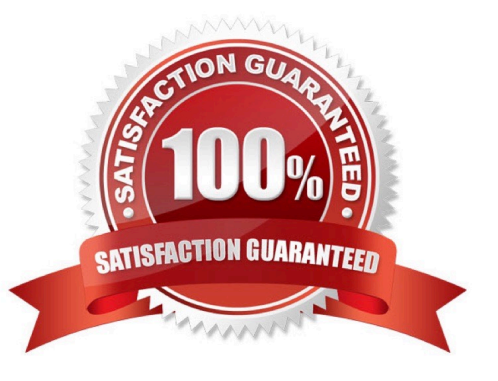

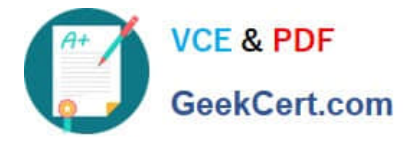

## **QUESTION 1**

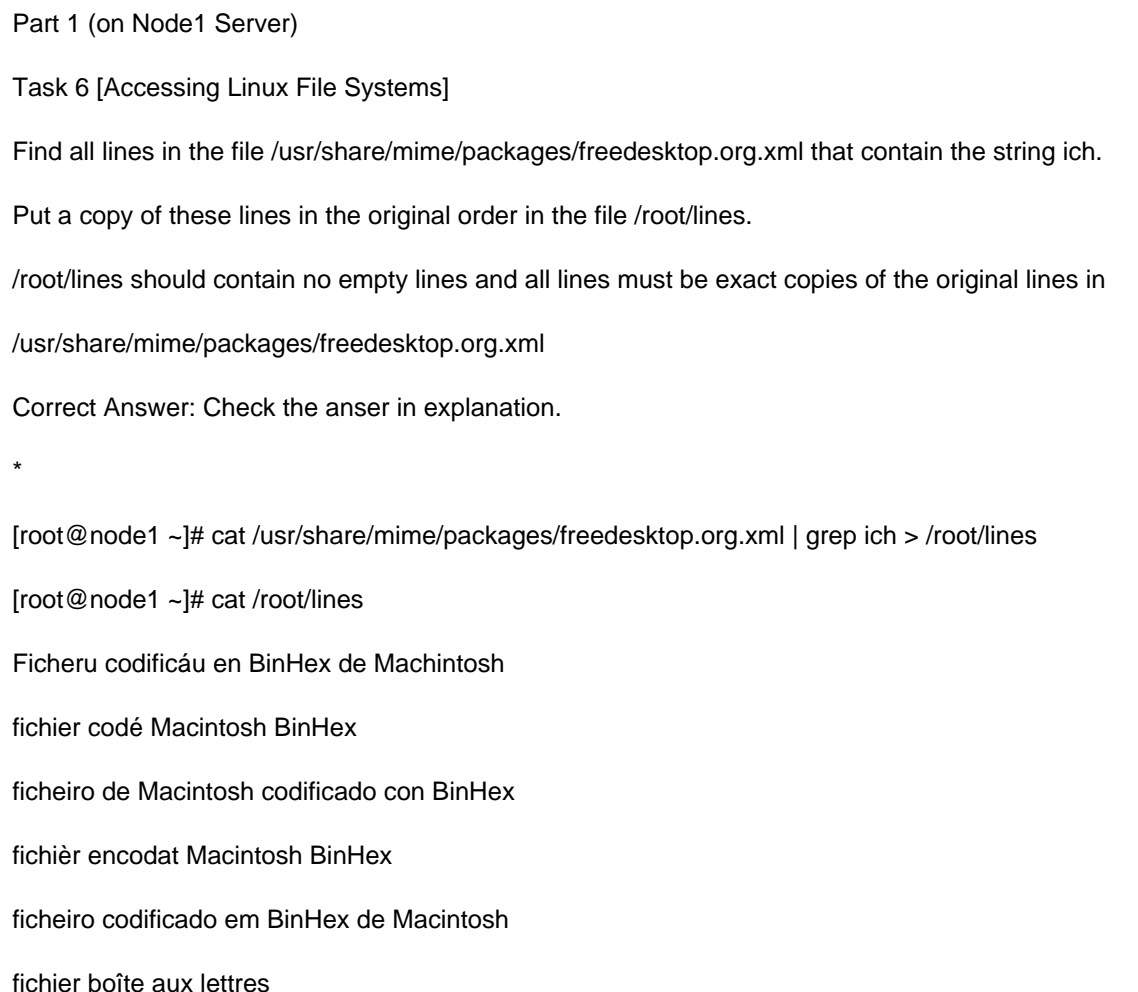

#### **QUESTION 2**

One Logical Volume named lv1 is created under vg0. The Initial Size of that Logical Volume is 100MB. Now you required the size 500MB. Make successfully the size of that Logical Volume 500M without losing any data. As well as size should be increased online.

Correct Answer: Check the anser in explanation.

The LVM system organizes hard disks into Logical Volume (LV) groups. Essentially, physical hard disk partitions (or possibly RAID arrays) are set up in a bunch of equal sized chunks known as Physical Extents (PE). As there are several

other concepts associated with the LVM system, let\\'s start with some basic definitions:

Physical Volume (PV) is the standard partition that you add to the LVM mix. Normally, a physical volume is a standard primary or logical partition. It can also be a RAID array.

Physical Extent (PE) is a chunk of disk space. Every PV is divided into a number of equal sized PEs. Every PE in a LV group is the same size. Different LV groups can have different sized PEs.

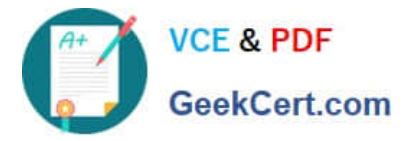

Logical Extent (LE) is also a chunk of disk space. Every LE is mapped to a specific PE.

Logical Volume (LV) is composed of a group of LEs. You can mount a file system such as /home and /var on an LV.

Volume Group (VG) is composed of a group of LVs. It is the organizational group for LVM. Most of the commands that you\\'ll use apply to a specific VG.

Verify the size of Logical Volume: lvdisplay /dev/vg0/lv1

Verify the Size on mounted directory: df -h or df -h mounted directory name

Use: lvextend -L+400M /dev/vg0/lv1

ext2online -d /dev/vg0/lv1 to bring extended size online.

Again Verify using lvdisplay and df -h command.

#### **QUESTION 3**

Configure iptables, there are two domains in the network, the address of local domain is 172.24.0.0/16 other domain is 172.25.0.0/16, now refuse domain 172.25.0.0/16 to access the server.

Correct Answer: Check the anser in explanation.

iptables -F service iptables save iptables -A INPUT -s 172.25.0.0/16 -j REJECT service iptables save service iptables restart

#### **QUESTION 4**

Create a user alex with a userid of 3400. The password for this user should be redhat.

Correct Answer: Check the anser in explanation.

useradd -u 3400 alex

passwd alex

su -alex

## **QUESTION 5**

There are two different networks 192.168.0.0/24 and 192.168.1.0/24. Where 192.168.0.254 and 192.168.1.254 IP Address are assigned on Server. Verify your network settings by pinging 192.168.1.0/24 Network\\'s Host.

Correct Answer: Check the anser in explanation.

vi /etc/sysconfing/network NETWORKING=yes HOSTNAME=station?.example.com GATEWAY=192.168.0.254 service network restart

2.vi /etc/sysconfig/network-scripts/ifcfg-eth0 DEVICE=eth0 ONBOOT=yes BOOTPROTO=static IPADDR=X.X.X.X NETMASK=X.X.X.X GATEWAY=192.168.0.254 ifdown eth0 ifup eth0

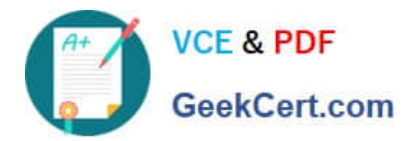

[Latest EX200 Dumps](https://www.geekcert.com/ex200.html) [EX200 PDF Dumps](https://www.geekcert.com/ex200.html) [EX200 Practice Test](https://www.geekcert.com/ex200.html)